# **SUMO 5112** GZ-FADA51-CJB Schwarz

**Deutsche Benutzeranleitung**

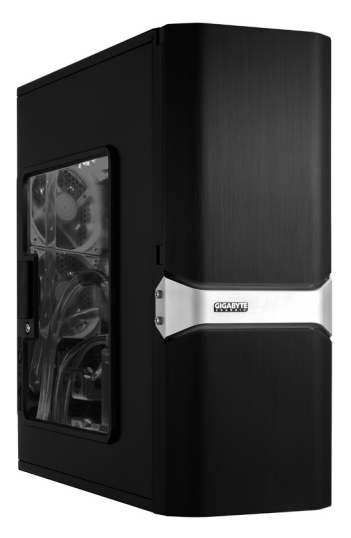

# SUMO 5112

Vielen Dank für den Erwerb eines GIGABYTE Gehäuses. GIGABYTE widmet sich der Integration von Flüssig/Luft-Kühllösungen in Gehäusen, um den Anwender mit einer optimalen Lösung bei der thermalen Verlustleistung zu versorgen. Besuchen Sie für weitere Informationen und Spezifikationen über die "SUMO" Serie bitte die Gigabyte Webseite. (http://www.gigabyte.com.tw).

Folgendes wird von der Garantie nicht abgedeckt:

- 1. Inkorrekte oder zweckentfremdete Nutzung des Produkts.
- 2. Nichtbeachtung der ordentlichen Handhabung wie im Handbuch beschrieben.
- 3. Fehlfunktion aufgrund von Störungen durch andere Geräte.
- 4. Nicht genehmigte Änderung des Produkts.
- 5. Schäden an anderen Objekten als Folge von einer Fehlfunktion des Produkts.
- 6. Fehlfunktionen durch Naturkatastrophen, wie Erdbeben, Blitz, Feuer und Wasser.
- 7. Entfernen oder Beschädigung des Garantieetiketts.
- 8. Die Geräte im Innern, einschließlich das Netzgerät, die Festplatte, das CD-ROM-Laufwerk, die Hauptplatine, der Lüfter usw., wurden vor dem Transport des Computer-Systems nicht von dem Gehäuse getrennt, was zur Beschädigung des Gehäuses oder anderer Geräte führt.
- 9. Jeder Verlust/Schaden, der durch ein Nichtbefolgen der in dieser Benutzeranleitung beschriebenen Installationshinweise entsteht.

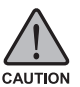

*Nichttragen von Handschuhen während der Installation von Computerprodukten kann körperlichen Schaden oder Schaden an Ihren Geräten verursachen. Nicht korrekte Verbindungsinstallation kann möglicherweise das Motherboard und andere Komponenten ausbrennen. Stellen Sie sicher, dass Sie die Anweisungen im Handbuch befolgen.*

02 Deutsch

# $\blacksquare$ **Inhalt**

 $\begin{array}{c} \hline \end{array}$ 

 $\overline{\phantom{a}}$ 

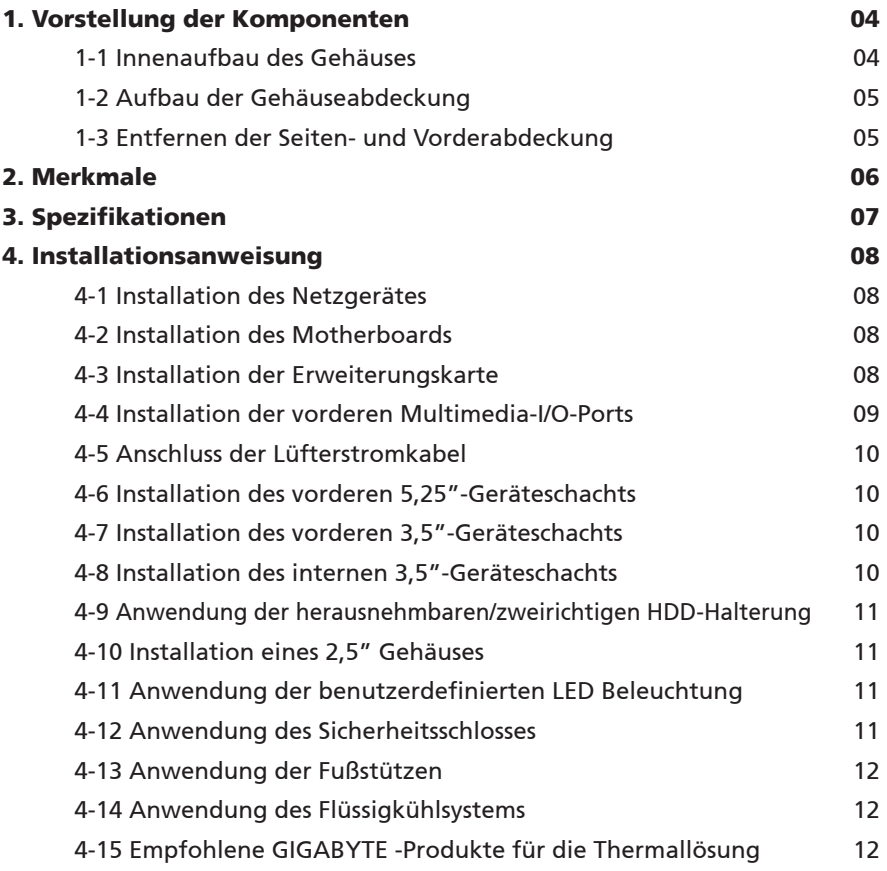

 $\begin{array}{c} \boxed{1} \\ \boxed{1} \end{array}$ 

## <span id="page-3-0"></span>1. Vorstellung der Komponenten

**1-1 Innenaufbau des Gehäuses**

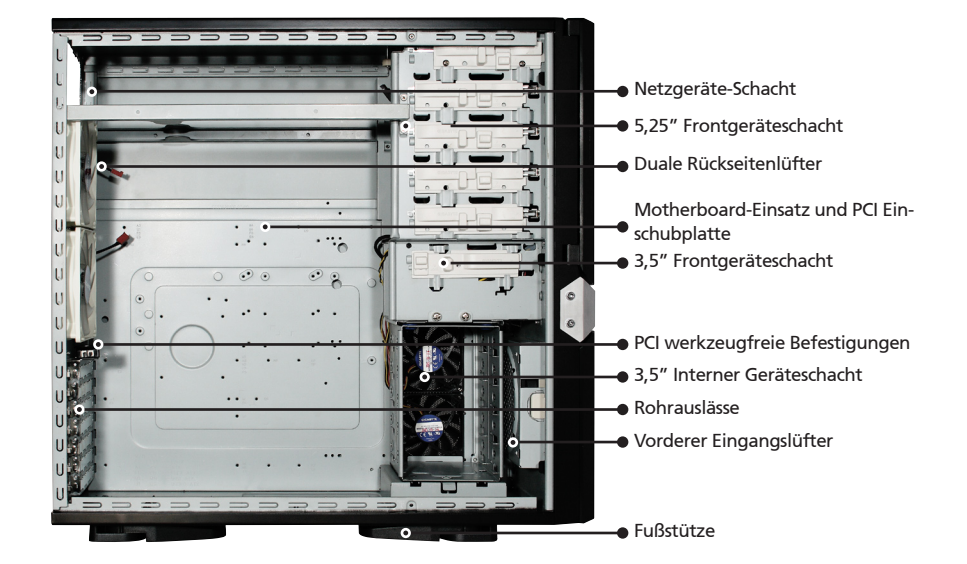

**Zubehörbox** (Siehe unten stehende Abbildungen für die Inhalte der Zubehörbox)

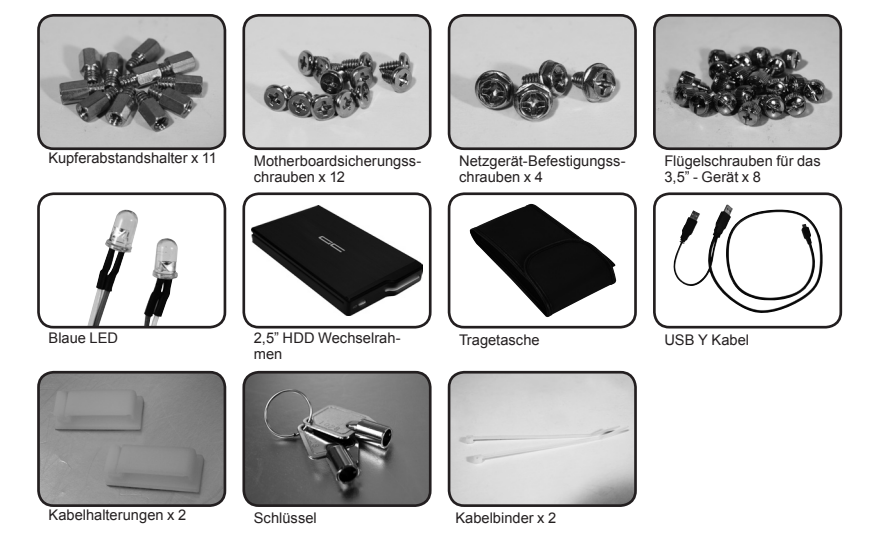

<span id="page-4-0"></span>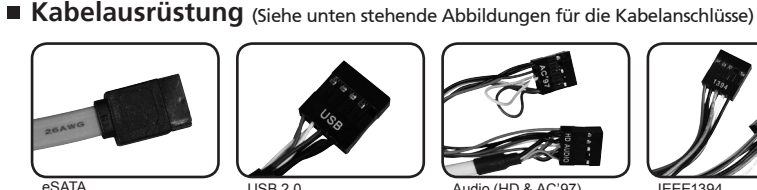

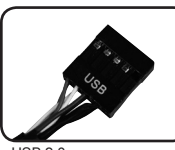

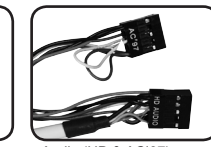

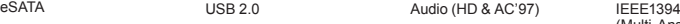

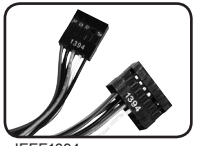

(Multi-Anschlüsse)

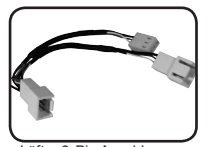

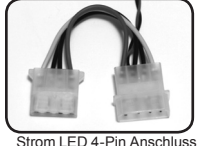

Lüfter 3-Pin Anschluss Strom LED 4-Pin Anschluss Netzschalter/Reset-Schalter/

Lautsprecheranschluss

## **1-2 Aufbau der Gehäuseabdeckung**

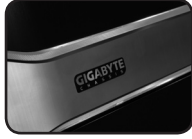

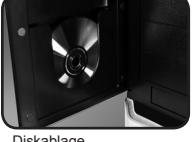

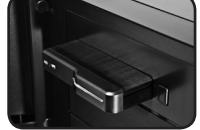

schacht

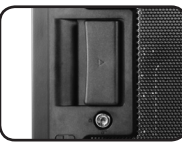

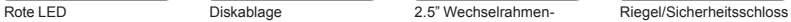

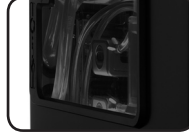

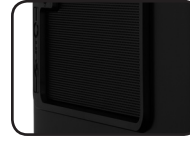

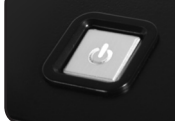

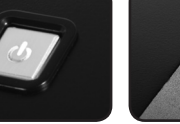

#### Transparente Seitenab- Belüftetes Gitternetzseit- Metzschalter Multimedia I/O Port deckung

enteil

**1-3 Entfernen der Seiten- und Vorderabdeckung**

#### *1-3.1 Die Seitenabdeckungen entfernen:*

1-3.1a. Die 6 Flügelschrauben hinten auf der Seitenabdeckung entfernen und die Seitenabdeckungen entfernen.

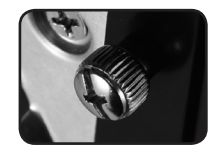

#### *1-3.2 Die Vorderabdeckung entfernen:*

1-3.2a. Die linke und rechte Seitenabdeckung entfernen (siehe Schritte 1-3.1 auf Seite 5). Die 6 Klammern lösen, mit denen die Vorderabdeckung am Gehäuse befestigt wird.

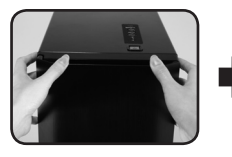

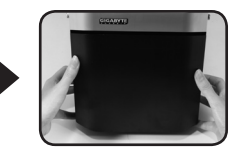

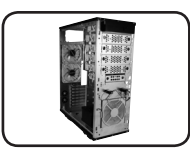

Deutsch | 05

## <span id="page-5-0"></span>2. Merkmale

## **- Hochqualitatives Design**

Full-Tower-Gehäuse der Spitzenklasse von GIGABYTE für die Thermallösung. Design aus Aluminium der 3D-Vorderabdeckung mit einem anodisierten Haarstrich- Bürste-Finishing. Beleuchtetes und atmosphärisch-beruhigendes Rückseitenlicht für einen postmodernen klassischen Eindruck.

## **- Komplette I/O Unterstützung**

Komplette Multimediaunterstützung an der Oberseite, inklusive 1 x eSATA, 2 x USB 2.0, 1 x IEEE1394, 1 x Audiosatz (AC'97 & HD).

Volle Unterstützung für die GIGABYTE Thermallösung LCS und der Luftkühlungs- Produktlinie. Unterstützt E-ATX / CEB / ATX / Micro ATX Motherboards.

## **- Integrierung der Kühlungstechnologie**

Marktführende 12cm Dual-Rückseitenlüfter mit blauer LED, großes Luftvolumen bei geringer Lautstärke. Einzigartiges belüftetes Gitter / transparentes Seitenabdeckungsdesign.

## **- Einfache Montage**

Kratzerabweisender Ablauf für die garantierte Sicherheit während der Montage. Design für eine werkzeugfreie Installation. Abnehmbares Werkzeugfach zur Aufbewahrung von Werkzeugen, Schrauben und Kabeln. Seitenabdeckung zum besseren Ausbau mit einer Hand abnehmbar. Genügend Freiraum zur einfachen Installation von 10,5" VGA-Karten.

# <span id="page-6-0"></span>3. Spezifikationen

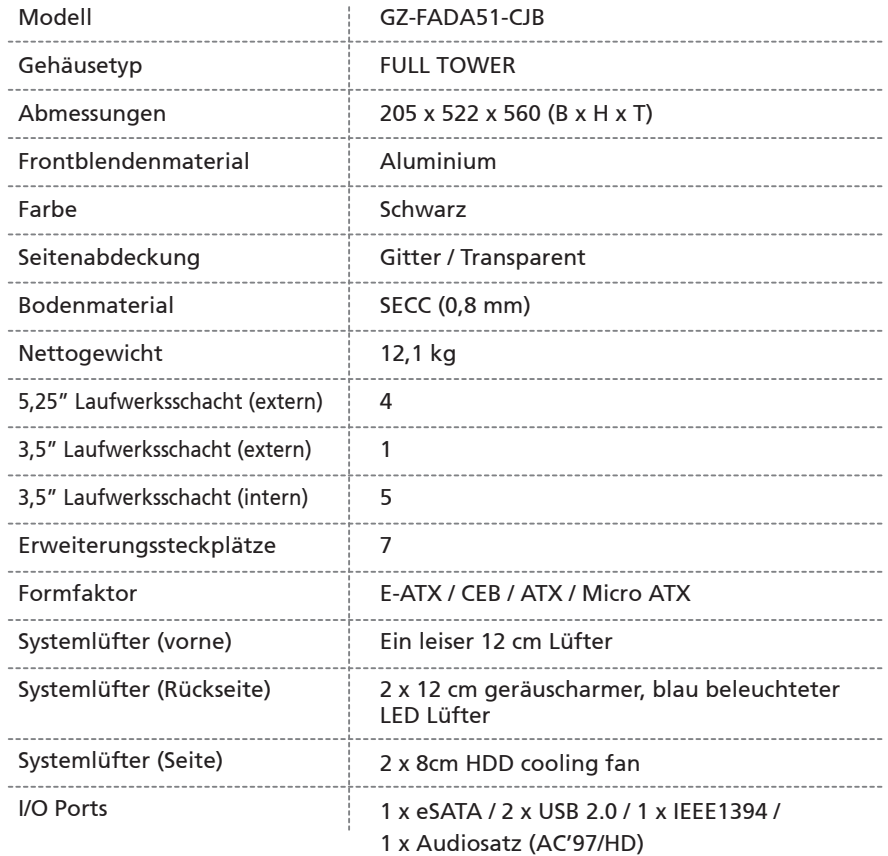

## <span id="page-7-0"></span>4. Installationsanweisung

*Für die Installation befolgen Sie bitte die Anleitung in den Bezugsabschnitten.*

## **4-1 Installation des Netzgerätes**

Für eine einfachere Installation wird empfohlen, das Gehäuse aufrecht auf den Tisch aufzustellen. *Benötigte Teile: Netzteil Sicherungsschrauben x 4*

- 4-1.1 Entfernen Sie die Seitenabdeckung (siehe Schritt 1-3.1 auf Seite 5).
- 4-1.2 Legen Sie das Netzteil in das Gehäuse.
- 4-1.3 Das Netzgerät mit den 4 Sicherungsschrauben befestigen.
- 4-1.4 Falls ein großes Netzteil benutzt werden soll, nehmen Sie bitte die Querstrebe durch Lockern der Sicherungsschrauben ab. Ziehen Sie die Schrauben zum erneuten Befestigen der Querstrebe nach der Installation des Netzteils wieder fest.

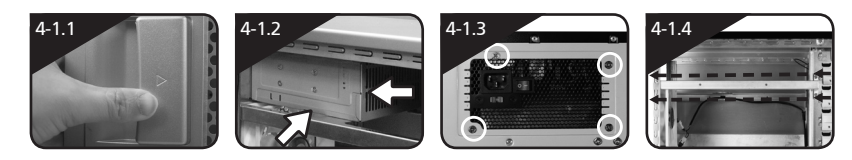

## **4-2 Installation des Motherboards**

Dieses Gehäuse unterstützt E-ATX/CEB/ATX/Micro ATX Motherboards. Bitte prüfen sie die Abmessungen und Fixierpunkte des Motherboards vor der der Installation. *Benötigte Teile: Kupferständer, Motherboard-Schrauben und Schraubenzieher*

- 4-2.1 Die richtigen Schraubpunkte müssen gemäß den Motherboard-Spezifikationen ausgewählt werden. Dann die Kupferständer an den entsprechenden Stellen auf dem Motherboard anschrauben.
- 4-2.2 Die Motherboard-I/O-Halterung auf der Rückabdeckung wechseln (vom Motherboard-Hersteller geliefert).
- 4-2.3 Das Motherboard mit den Motherboard-Schrauben befestigen (der Typ Ihres Motherboards ist im Handbuch Ihres Motherboards angegeben).

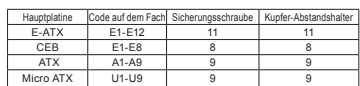

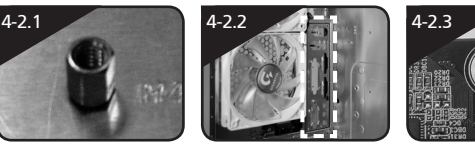

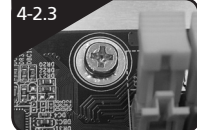

## **4-3 Installation der Erweiterungskarte**

Dieses Gehäuse unterstützt eine werkzeugfreie Installation von Erweiterungskarten (Länge 10.5" oder kürzer), z. B. Grafikkarten, Soundkarten usw.

*Benötigte Werkzeuge: Keine*

4-3.1 Lösen Sie die Klammer der PCI Schnittstelle.

4-3.2 Entfernen Sie das innen angebrachte PCI Slotblech.

- 4-3.3 Stecken Sie die Erweiterungskarte vorsichtig in den Steckplatz.
- 4-3.4 Ziehen Sie die PCI Klammer wieder an.

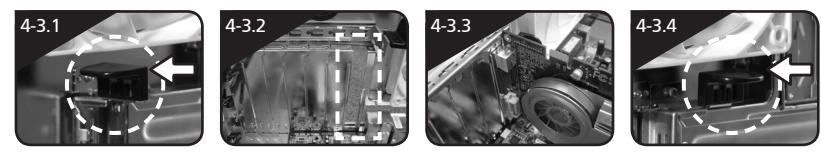

#### 08 Deutsch

## <span id="page-8-0"></span>**4-4 Installation der vorderen Multimedia-I/O-Ports**

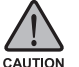

*Eine inkorrekte Verbindung der Einsteckfassungen kann zu Fehlfunktionen oder zur kompletten Zerstörung des Motherboards führen. Befolgen Sie aufmerksam die Installationsanweisung im Handbuch, da inkorrekte Installationen oder eine fehlerhafte Verbindung, die zu Defekte führen, auch Ihre Garantie ungültig wird.*

Die obere Abdeckung beinhaltet:

(1) 1 x eSATA, 2 x USB 2.0, 1 x IEEE 1394 und 1 x Audiosatz (HD oder AC'97)

(2) Steuerkabel-Grundausrüstung für den Netzschalter des Gehäuses

*Benötigte Werkzeuge: Keine*

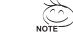

*Beachten Sie bitte die vom Motherboard-Hersteller gelieferten Anleitungen und stellen Sie vor der Installation sicher, dass der richtige Anschlußtyp verwendet wird.*

#### *(1) 1 x eSATA, 2 x USB 2.0, 1 x IEEE 1394 und 1 x Audiosatz (HD oder AC'97)*

4-4.1 Den eSATA Anschluss in die entsprechende Fassung auf dem Motherboard einsetzen.

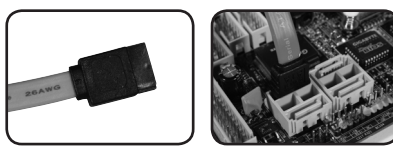

4-4.2 Die USB 2.0-Anschlüsse in die entsprechenden Fassungen auf dem Motherboard einsetzen (weitere Informationen hierzu finden Sie im Benutzerhandbuch des Motherboards).

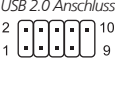

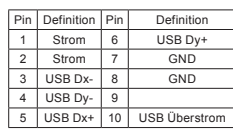

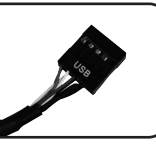

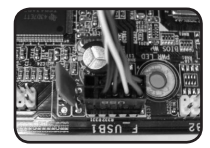

4-4.3 Den IEEE 1394-Anschluss in die entsprechende Fassung auf dem Motherboards einsetzen.

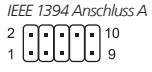

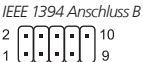

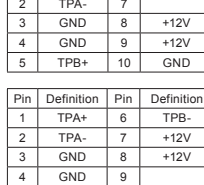

 $TPB+$  10 GND

Pin Definition Pin Definition  $TPA+$  6

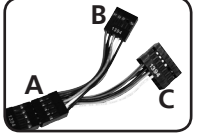

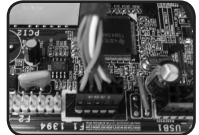

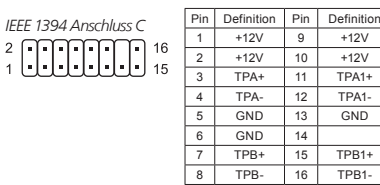

4-4.4 Den Audio-Anschluss in die entsprechende Fassung auf dem Motherboard einsetzen.

**Definition** FSENSE1

 $I$ INE2 $I$ 

**Definition** 

 $\overline{NC}$ 

 $\boxed{5}$  Line Out(R)  $\boxed{10}$  NC

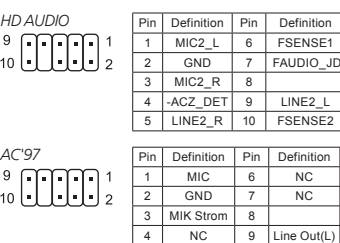

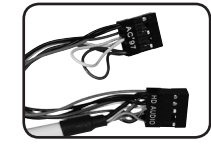

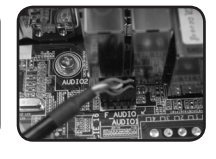

Deutsch | 09

#### <span id="page-9-0"></span>*(2) Steuerkabel-Grundausrüstung für den Netzschalter des Gehäuses*

Folgen Sie zur Installation der Verbindungsliste unten (siehe Abbildung unten)

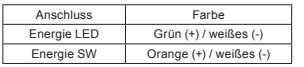

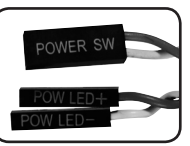

## **4-5 Anschluss der Lüfterstromkabel**

In diesem Gehäuse sind vorne ein leiser Kühllüfter (1 x 12 cm) und hinten zwei leise blaue LED Lüfter (2 x 12 cm) eingebaut. Es sind interne Anschlüsse vorhanden, an die der vordere und die hinteren Lüfter angeschlossen werden können, wobei ein einzelner 3-Pin-Netzanschluss gebildet wird. *Benötigte Werkzeuge: Keine*

4-5.1 Den 3-Pin-Anschluss in den Systemlüfter-Netzanschluss auf dem Motherboard anschließen.

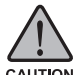

*Verschiedene Motherboards haben verschiedene Installationsbereiche, Spezifikationen, Schraubenöffnungen und Anschlüsse. Bitte lesen Sie das vom Motherboard-Hersteller gelieferte Benutzerhandbuch des Motherboards.*

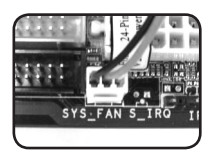

## **4-6 Installation des vorderen 5,25"-Geräteschachts**

- 4-6-1 Öffnen Sie die Vorder- und Seitenabdeckung, entfernen Sie die Plastikklappe und die EMI Platte durch das innere Gehäuse.
- 4-6-2 Schieben Sie das 5.25" Gerät durch die vordere Abdeckung bis es mit den Klappen der vorderen Abdeckung bündig abschließt.
- 4-6-3 Sichern Sie das 5,25"-Gerät mit dem internen Riegel. Der Installationsvorgang ist unten abgebildet.
- 4-6-4 Die Installation ist abgeschlossen.

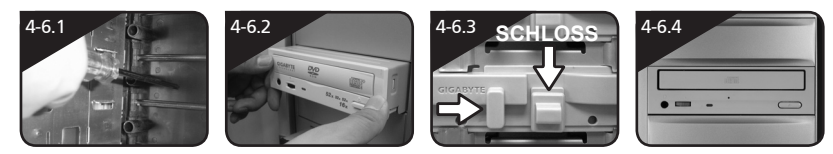

## **4-7 Installation des vorderen 3,5"-Geräteschachts**

Die Installation des vorderen 3,5" Geräts ist die gleiche wie für die Installation eines vorderen 5,25" Geräts. Bitte beziehen Sie sich auf Schritt 4-6. *Benötigte Teile: keine*

## **4-8 Installation des internen 3,5"-Geräteschachts**

Dieses Gehäuse ist mit einer herausnehmbaren/zweirichtigen HDD-Halterung für eine Aufnahme von bis zu 5 Festplattenlaufwerken ausgestattet.

*Benötigte Werkzeuge: Flügelschrauben (4 pro Festplattenlaufwerk)*

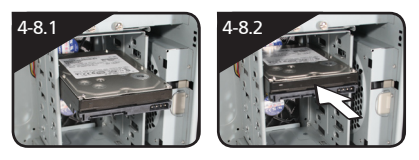

Das HDD in die Halterung einschieben und das HDD danach mit den Flügelschrauben befestigen.

#### 10 Deutsch

### <span id="page-10-0"></span>**4-9 Anwendung der herausnehmbaren/zweirichtigen HDD-Halterung**

Dieses Gehäuse verfügt über eine herausnehmbare/zweirichtige HDD-Halterung für die bevorzugte Installationsrichtung und für eine optimale Hitzeverteilung. *Benötigte Werkzeuge: Keine*

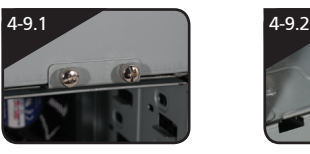

Die Flügelschraube entfernen, mit der die herausnehmbare HDD-Halterung befestigt wird.

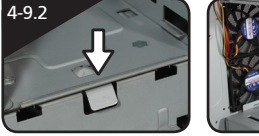

Die werkzeugfreie Halterung der herausnehmbaren HDD-Halterung durch Niederdrücken entriegeln.

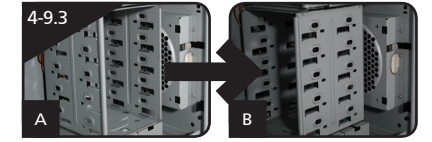

Die HDD-Halterung der richtungswechselnden Befesti-gung oben auf der Halterung wechseln und die Pfeile nach der gewünschten Richtung ausrichten (nur in doppelte Richtungen)

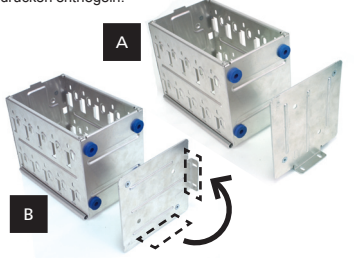

## **4-10 Installation eines 2,5" Gehäuses**

- 4-10.1 Schließen Sie das 4-Pin Stromkabel an den 4-Pin Stromanschluss des vorderen Geräteschachts an.
- 4-10.2 Verbinden Sie das SATA Kabel der e-SATA Seite mit dem SATA Anschluss des Motherboards.
- 4-10.3 Fügen Sie den 2,5" HDD Wechselrahmen in den vorderen 5,25" Geräteschacht ein und schieben Sie es, bis der 2,5" HDD Wechselrahmen fest in Position ist.
- 4-10.4 Drücken Sie die Auswurftaste und entfernen Sie den 2,5" HDD Wechselrahmen vom vorderen 5,25" Geräteschacht.

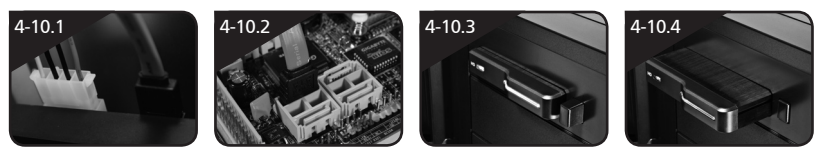

### **4-11 Anwendung der benutzerdefinierten LED Beleuchtung**

- 4-11-1 Entfernen Sie die vordere Abdeckung gemäß der Anweisung 1-3.
- 4-11-2 Entfernen Sie die LED Halterung einfach durch leichtes Drücken des Sicherungshakens an der Ober- und Unterseite.
- 4-11-3 Lösen Sie die bestehende LED & trennen Sie die LED Halterung vom geöffneten Spalt. Installieren Sie dann die blaue LED & das Kabel.

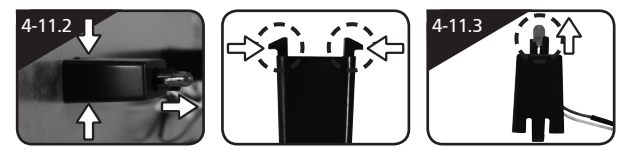

## **4-12 Anwendung des Sicherheitsschlosses**

Dieses Gehäuse verfügt über ein Sicherheitsschloss einschließlich Seitenteilschloss. Zum Ab-/Aufschließen, stecken Sie den Schlüssel ein und drehen ihn um 90°.

## <span id="page-11-0"></span>**4-13 Anwendung der Fußstützen**

Dieses Gehäuse verfügt über Fußstützen, um sicherzustellen, dass das Gehäuse fest auf der Haltefläche steht. Drehen Sie diese vier Füße um 90°, um ihre Position zu ändern.

*Beim Bewegen oder Hinlegen des Gehäuses, drehen Sie die Fußstützen bitte auf die Geschlossen-Position um das*   $\mathbb{C}$ *Abknicken der Fußstützen zu vermeiden.*

## **4-14 Anwendung des Flüssigkühlsystems**

Dieses Gehäuse bietet eine vollständige Unterstützung der Flüssigkühlsysteme der 3D Galaxy-Serie von GIGABYTE (und unterstützt auch die meisten gegenwärtig erhältlichen Flüssigkühlsysteme). Beim Installieren des Flüssigkühlsystems beachten Sie zuvor bitte die dazugehörige Anleitung im dazugehörigen Benutzerhandbuch.

## **4-15 Empfohlene GIGABYTE -Produkte für die Thermallösung**

Die folgenden GIGABYTE Produkte für Thermallösungen werden für die Benutzung mit diesem Produkt empfohlen.

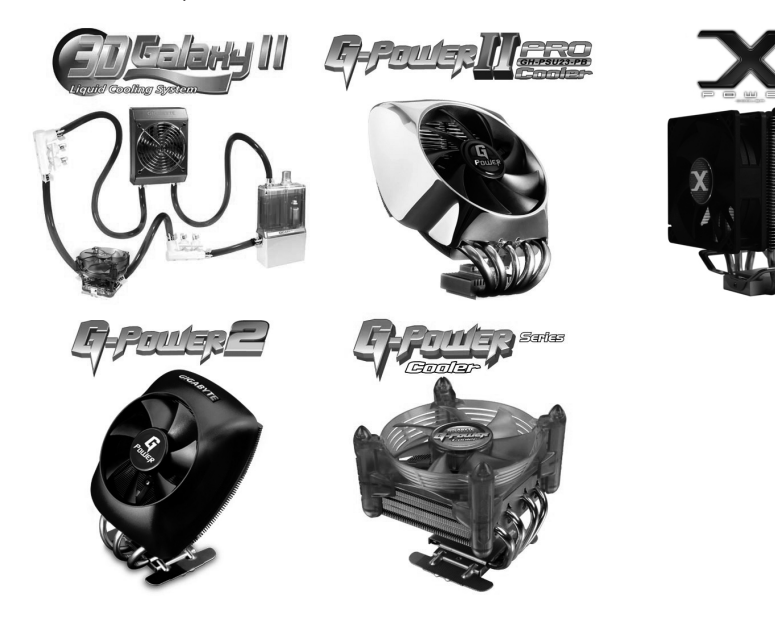